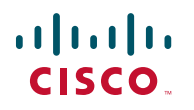

### **GUIDE DE DÉMARRAGE RAPIDE**

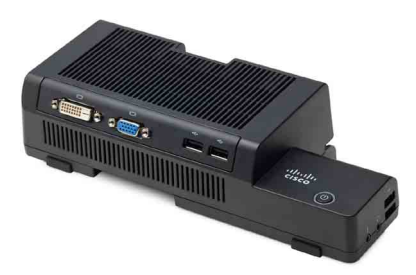

## **Cisco Virtualization Experience Client (VXC) 2112 Integrated, ICA**

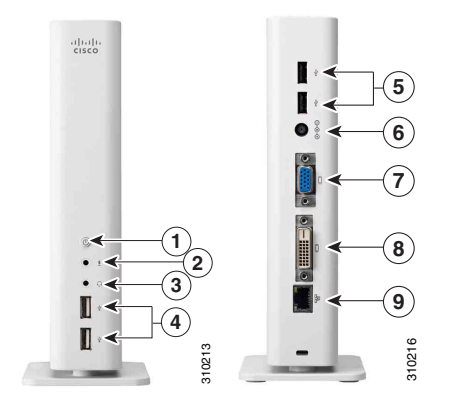

## **Cisco Virtualization Experience Client (VXC) 2212 Standalone, ICA**

- **1** [Configuration initiale](#page-0-0)  de [l'environnement](#page-0-0)
- **2** [Installation du client Cisco](#page-0-1) VXC 2212
- **3** [Installation du client Cisco](#page-0-2) VXC 2112

# <span id="page-0-0"></span>**1 Configuration initiale de l'environnement**

Cisco Virtualization Experience Client (VXC) 2112 et 2212 sont des clients de virtualisation de classe Poste de travail, à utiliser avec le protocole ICA (Independent Computing Architecture). Le protocole ICA a pour but de fournir un bureau d'utilisateur à partir d'un serveur hôte centralisé sur des réseaux IP standard, ce qui vous permet d'utiliser des applications et des périphériques de bureau comme si vous les utilisiez localement. Ce guide vous aidera à configurer les clients Cisco VXC 2112/2212 et à établir une connexion à distance au serveur hôte ICA. Pour utiliser le client, vous devez d'abord disposer d'un environnement ICA correctement installé.

Avant d'installer le client, veuillez lire les avertissements.

# <span id="page-0-1"></span>**2 Installation du client Cisco VXC 2212**

Les clients Cisco VXC 2212 sont des unités autonomes. Contrairement aux clients Cisco VXC 2112, ils ne se fixent sur aucun téléphone IP Cisco Unified.

## *Tableau 1 Ports Cisco VXC 2212*

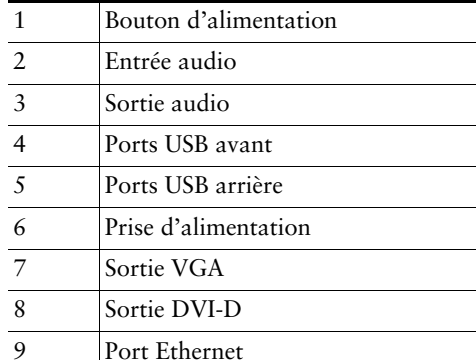

Pour installer le client VXC 2212, procédez comme suit.

- **Étape 1** À l'aide d'un câble DVI-D, branchez le moniteur à la sortie DVI-D. Dans le cas d'un moniteur VGA, branchez un câble VGA à la sortie VGA.
- **Étape 2** Branchez le clavier et la souris sur les ports USB situés à l'arrière du client.
- **Étape 3** Si votre administrateur système vous a fourni un cube d'alimentation Cisco 4, connectez-le au client. Sinon, une alimentation par Ethernet (PoE, Power over Ethernet) pourra être utilisée. Si aucune alimentation n'est disponible au démarrage, contactez l'administrateur système.
- **Étape 4** Branchez le câble réseau sur le port Ethernet situé à l'arrière de l'appareil.
- **Étape 5** Pour mettre le client sous tension, appuyez pendant 1 à 2 secondes sur le bouton d'alimentation. Lorsque l'unité est alimentée, une lumière blanche s'allume au niveau de sa base. (Pour mettre l'appareil hors tension, appuyez sur ce même bouton et maintenez-le enfoncé pendant au moins 3 secondes). L'écran s'allume, puis il peut s'éteindre brièvement (20 secondes) avant de s'allumer à nouveau.
- **Étape 6** Pour savoir comment vous connecter, consultez votre administrateur système.

## <span id="page-0-2"></span>**3 Installation du client Cisco VXC 2112**

Les clients Cisco VXC 2112 interagissent avec et se fixent sur les téléphones IP Cisco Unified 8961 et 9971.

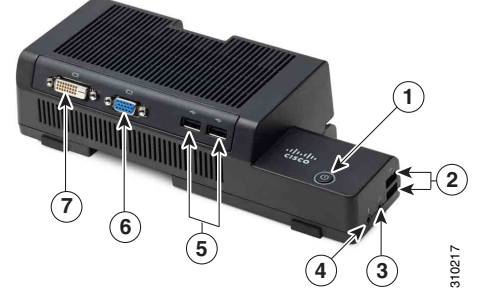

### *Tableau 2 Ports Cisco VXC 2112*

- Bouton d'alimentation 2 Ports USB latéraux 3 Sortie audio 4 Entrée audio 5 Ports USB (à utiliser pour le clavier et la souris) 6 Sortie VGA
- 7 Sortie DVI -D

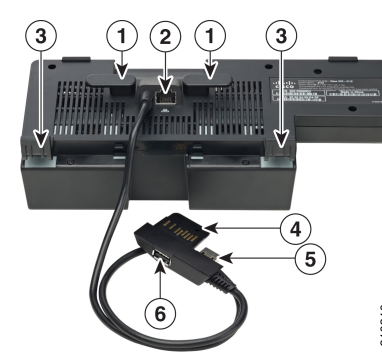

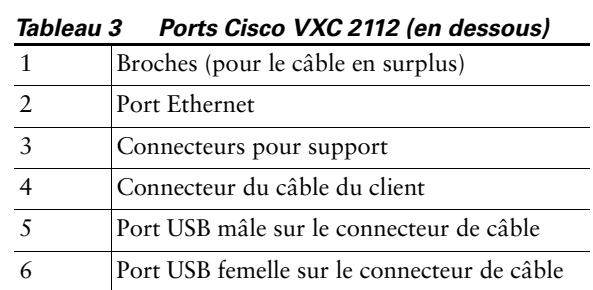

Pour connecter le client Cisco VXC 2112 à un téléphone IP Cisco Unified 8961 ou 9971, procédez comme suit.

- **Étape 1** Sur le téléphone, débranchez le câble d'alimentation (le cas échéant) et le câble réseau.
- **Étape 2** Au dos du téléphone, retirez le support du téléphone : d'une main, tenez le téléphone par le haut et de l'autre, poussez fermement le support pour le retirer. Si d'éventuels cordons (tels qu'un cordon de casque) passent au travers du support, débranchez-les, retirez le support et rebranchez les cordons sur le téléphone.

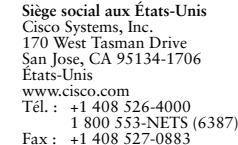

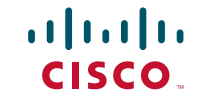

Cisco et le logo Cisco sont des marques déposées de Cisco Systems, Inc. et/ou de ses filiales aux États-Unis et dans d'autres pays. La liste des marques commerciales de Cisco est fournie à la page Web demarks. Les autres marques commerciales mentionnées dans les présentes sont la propriété de leurs détenteurs respectifs. Le mot « partenaire » n'implique nullemen une relation de partenariat entre Cisco et toute autre entreprise. (1005R)

© 2011 Cisco Systems, Inc. Tous droits réservés.

**Étape 3** Installez le client Cisco VXC 2112 dans les logements qui étaient réservés au support. (Voir 1 ci-dessous.)

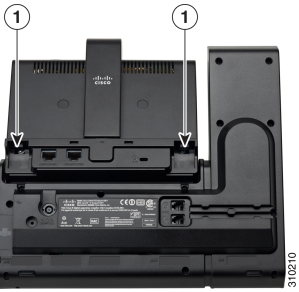

**Étape 4** Sur le téléphone, retirez le cache de protection qui est installé dans le connecteur pour accessoire, le cas échéant. (Voir ci-dessous [1] le connecteur pour accessoire et [2] le port USB.)

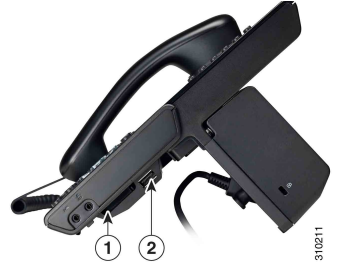

**Étape 5** Branchez le connecteur du câble client au connecteur pour accessoire du téléphone et au port USB adjacent. Assurez-vous qu'ils sont tous les deux fermement branchés.

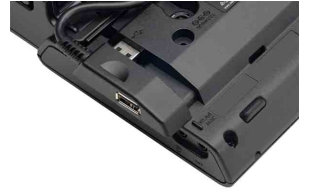

- **Étape 6** Utilisez le câble DVI-D pour brancher le moniteur sur le port DVI-D situé sur le côté du client. Dans le cas d'un moniteur VGA, branchez le câble VGA au port VGA.
- **Étape 7** Branchez le clavier et la souris sur les ports USB situés près des ports d'écran.
- **Étape 8** Branchez le câble réseau RJ-45 de 6 pouces du port COMPUTER du téléphone jusqu'au port Ethernet du client.
- **Étape 9** Branchez à nouveau le câble d'alimentation (le cas échéant) sur le téléphone.

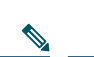

**Remarque** Selon la configuration de votre système, vous devrez peut-être brancher le téléphone sur un cube d'alimentation Cisco 4 ou sur un port d'alimentation PoE (Power over Ethernet) compatible 802.3AT, afin de satisfaire aux exigences supplémentaires du client.

- **Étape 10** Rebranchez le câble réseau sur le port réseau du téléphone.
- **Étape 11** Mettez le téléphone à l'endroit et allumez-le.
- **Étape 12** Pour mettre le client sous tension, appuyez pendant 1 à 2 secondes sur le bouton d'alimentation. À la mise sous tension de l'appareil, le bouton d'alimentation devient blanc. (Pour mettre l'unité hors tension, appuyez sur ce même bouton et maintenez-le enfoncé pendant au moins 8 secondes.) L'écran s'allume, puis il peut s'éteindre brièvement (20 secondes) avant de s'allumer à nouveau.
- **Étape 13** Pour savoir comment vous connecter, consultez votre administrateur système.

# <span id="page-1-0"></span>**4 Avertissements**

La connexion, la fixation ou l'utilisation incorrecte de ce produit peuvent entraîner une panne de composant ou des interférences indésirables. Veuillez lire les avertissements suivants avant de configurer et d'utiliser le client Cisco VXC 2112/2212.

# **Configuration**

## $\triangle$

**Attention** Ne branchez pas le client Cisco VXC 2212 sur secteur tant que tous les autres branchements (notamment celui de l'adaptateur secteur) n'ont pas été effectués. Dans le cas du client Cisco VXC 2112, ne raccordez pas le cube d'alimentation Cisco 4 au téléphone tant que tous les autres branchements n'ont pas été effectués. Le branchement ou la déconnexion des composants ou de l'équipement pendant que le client Cisco VXC 2112/2212 reçoit du courant risquent d'entraîner des surtensions et d'endommager l'appareil.

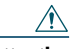

Attention Ne forcez pas sur un connecteur pour l'insérer dans une prise. En cas de résistance inhabituelle, vérifiez que le connecteur est correctement orienté par rapport à la prise.

## **Ventilation et entretien**

## $\mathbb{A}$

**Attention** Fixez le client Cisco VXC 2112 uniquement de la manière indiquée. Une orientation inadéquate risque de gêner la dissipation de chaleur de l'appareil et d'endommager ce dernier.

## $\mathbb{A}$

**Attention** Veillez à laisser suffisamment d'espace autour du client Cisco VXC 2112/2212 pour permettre une bonne ventilation. Ne placez pas l'appareil dans un endroit clos, car cela réduirait la circulation d'air autour de l'appareil. Ne posez aucun objet sur l'appareil.

# **Sources d'alimentation**

### $\sqrt{1}$

**Attention** Pour garantir la conformité de l'appareil aux réglementations en vigueur, utilisez uniquement le cube d'alimentation Cisco 4.

**Avertissement L'utilisation de tout adaptateur secteur autre que le cube d'alimentation Cisco 4 risque d'endommager votre appareil ou l'adaptateur secteur. Les dommages causés par un adaptateur secteur inadéquat ne sont pas couverts par la garantie.**

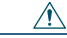

**Attention** Si vous alimentez le client Cisco VXC 2212 via PoE, l'équipement ne doit être connecté qu'aux réseaux PoE, sans routage vers l'installation externe.

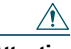

**Attention** Lors de la mise hors tension du client Cisco VXC 2112/2212, veillez à arrêter complètement l'appareil (à l'aide du bouton d'alimentation). Ne débranchez pas le cordon d'alimentation secteur ou le câble PoE, et ne coupez pas le courant au niveau d'un disjoncteur (et notamment des barrettes d'alimentation) pour éteindre l'appareil.

 $\triangle$ 

**Attention** Il est recommandé d'utiliser des parasurtenseurs d'appareil électrique dans les régions à fort risque d'orage. Toutefois, en cas d'orage, votre équipement devra être éteint de manière appropriée et débranché de la prise secteur, jusqu'à la fin de l'orage.

 $\mathbb{A}$ 

**Attention** Prenez soin de ne pas couper le courant pendant que le client Cisco VXC 2112/2212 télécharge une mise à jour de logiciel.

# **Batterie**

Le client Cisco VXC 2112/2212 contient une pile bouton interne pouvant être remplacée par Cisco ou dans un de ses centres de service autorisés.

**Avertissement Il existe un risque d'explosion en cas de remplacement de la pile par une pile de type incorrect. Procédez toujours à la mise au rebut des batteries usagées selon les instructions du fabricant de la batterie.**

**Avertissement Matériau contenant du perchlorate : une manipulation particulière peut être imposée, conformément à l'article 22 du California Code of Regulations. (Uniquement imposée à l'intérieur des États-Unis)**

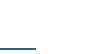